## **Shared iPad**

[Shared iPad](https://support.apple.com/de-de/guide/mdm/mdm71124b400/web) oder auch "geteiltes iPad" ist die von Apple vorgesehen **Muli-User-**Variante für die iPads. Damit das funktioniert, müssen im Apple School Manager [verwaltete Apple IDs](https://support.apple.com/de-de/HT205918) angelegt werden. Die User dieser IDs können sich anschließend an den iPads anmelden. Sie teilen sich den vorhandenen Gerätespeicherplatz, der ausreichend dimensioniert sein sollte (>= 128 GB). Zusätzlich wird die iCloud genutzt, sofern die installierten Apps das zulassen.

Aus Sicht des Datenschutzes ist diese Lösung allerdings problematisch, da mit den Account-Daten und deren Inhalten personenbezogene Daten von Schülerinnen und Schülern auf Apple-Servern verarbeitet werden. Pseudoanonymisierte Accounts verschleiern das Problem, können es aber nicht lösen. Es sei an dieser Stelle an die Datenschutzbeauftragten verwiesen.

Unproblematisch dagegen ist die Benutzung des **Gast-Modus**. Für diesen Gast-Zugang sind keine Accountdaten nötig. Daten werden nur temporär, während der Login-Sitzung, verarbeitet und nach Abmeldung am System gelöscht. Daher bietet sich diese Lösung für Geräte an, die von Hand zu Hand wandern (iPad-Koffer, u.a.). Zur Sicherung der Arbeitsergebnisse bietet sich der Schulserver an.

Es lässt sich global einstellen, dass alle neu eingerichtet iPads als geteilte iPads eingerichtet werden:

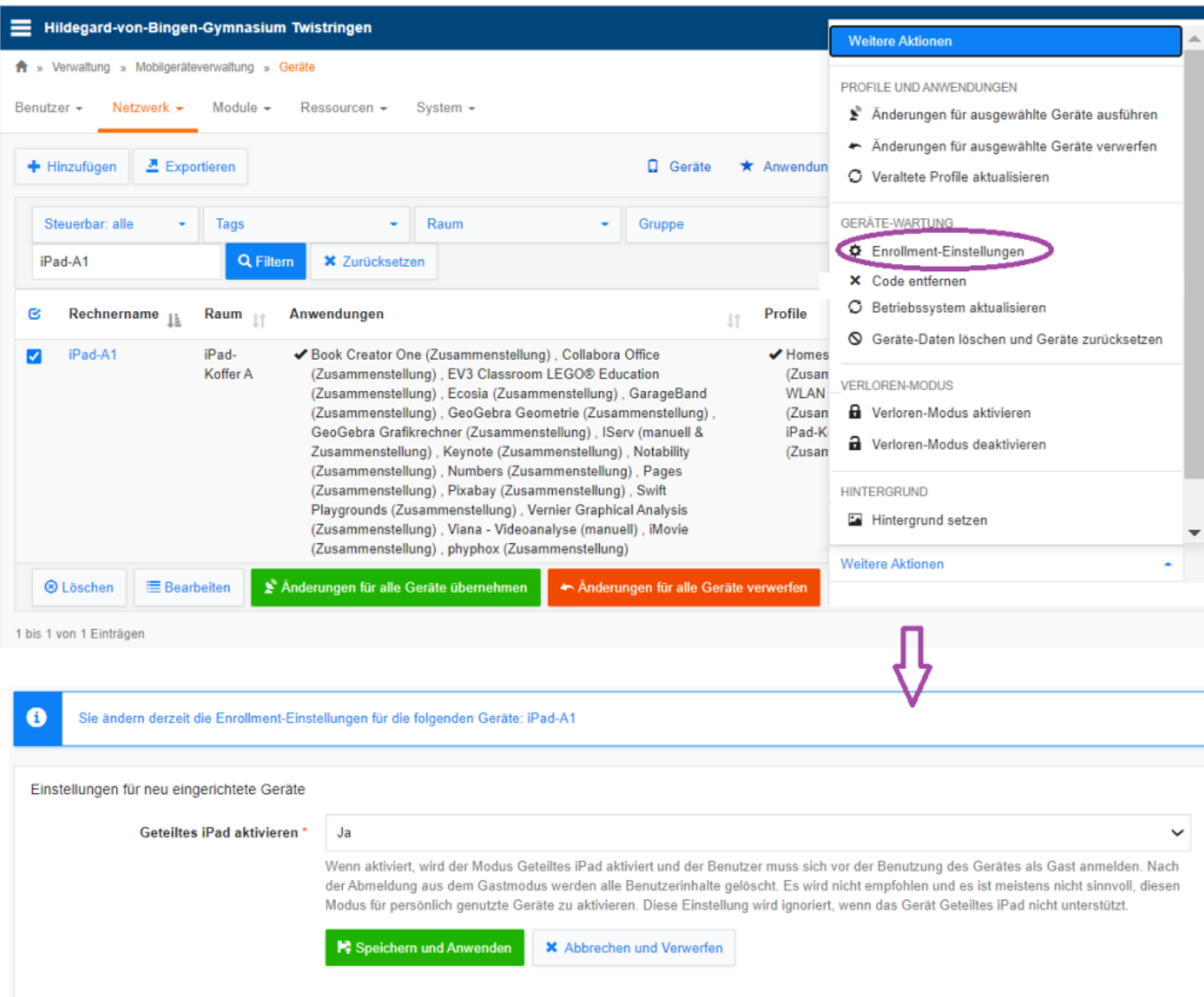

Alternativ können die Geräte aber auch einzeln in diesen Zustand versetzt werden:

IServ MDM → Geräte → betreffendes Gerät markieren → unten rechts: weitere Aktionen → Enrollment Einstellungen → geteiltes iPad aktivieren → ja

From: <https://wiki.medienberatung.online/> - **Wiki – Netzwerk Medienberatung**

Permanent link: **<https://wiki.medienberatung.online/doku.php?id=anleitung:iservmdm:shared&rev=1638518329>**

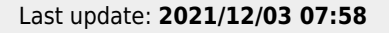

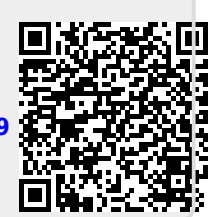